### Light is OSRAM

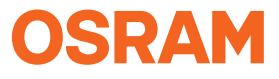

Our Brand

e:cue

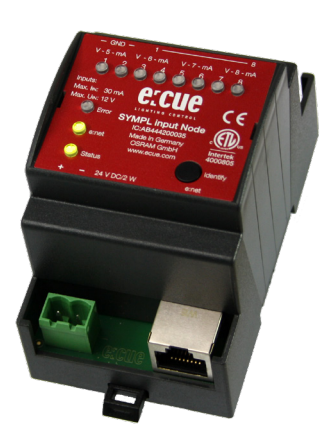

AB444200035

## e:cue SYMPL input Node

Setup Manual / Installationsanleitung

AB444200035 e:cue SYMPL input Node Setup Manual (original issue) e:cue SYMPL input Node Installationsanleitung (Originalversion) Edition/Ausgabe: 10.12.21 [EN\_DE\_SYMPL\_input\_Node\_Setup\_v2p1]

Published by / Herausgegeben von: OSRAM GmbH Karl-Schurz-Strasse 38 33100 Paderborn, Germany

©2021 OSRAM GmbH, BU Digital All rights reserved / Alle Rechte vorbehalten

Read the Setup Manual carefully before unpacking the product. Subject to modification without prior notice. Typographical and other errors do not justify any claim for damages. All dimensions should be verified using an actual part. Except for internal use, relinquishment of the instructions to a third party, duplication in any type or form - also extracts - as well as exploitation and/or communication of the contents is not permitted.

Lesen Sie die Installationsanleitung vor dem Auspacken des Produktes sorgfältig durch. Alle Änderungen vorbehalten. Rechtschreibfehler oder andere Fehler rechtfertigen keinen Anspruch bei Schäden. Alle Maße sollten an einem realen Gerät überprüft werden. Außer für interne Verwendung ist die Überlassung dieser Anleitung an Dritte, die gesamte oder auszugsweise Veröffentlichung, Verwertung oder Mitteilung in jeglicher Art und Form sind nicht gestattet.

## Table of Contents / Inhalt

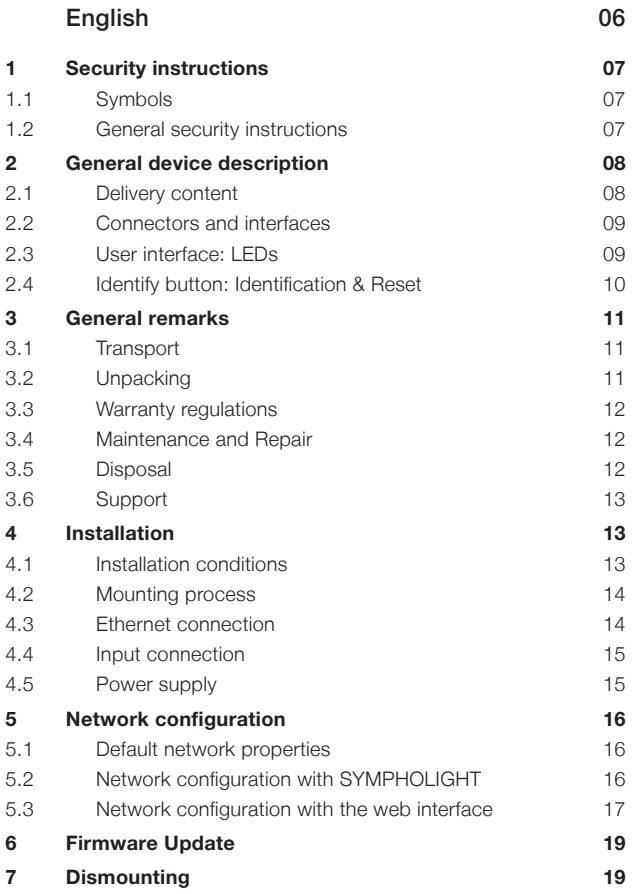

Table of Contents / Inhalt

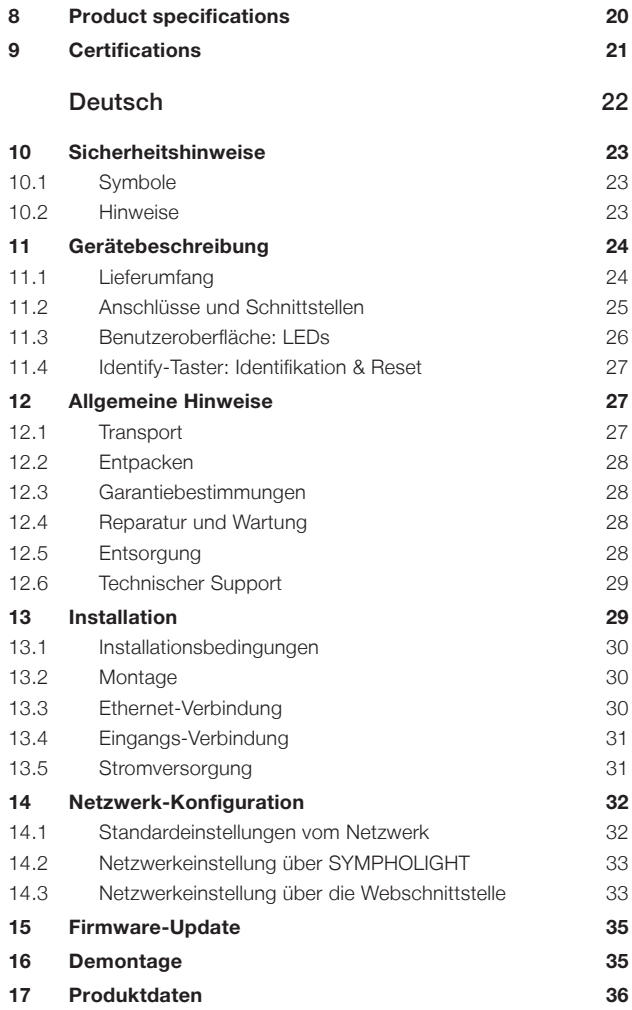

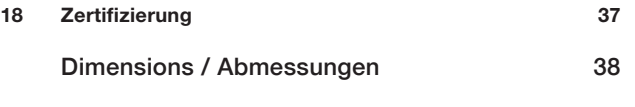

[Application examples / Anwendungsbeispiele](#page-38-0) 39

## <span id="page-5-0"></span>English

# <span id="page-6-0"></span>1 Security instructions

Please read the safety instructions, provided in a separate manual, carefully. Make sure that the environmental, mounting, and installation prerequisites are met. This manual should be kept at a safe place and in reach of the installation.

#### 1.1 Symbols

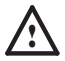

The exclamation mark warns about possible damage of the device itself or connected devices.

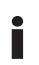

• The information symbol gives general hints and informs about handling and procedures for use of the device.

#### 1.2 General security instructions

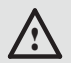

Connect cables and data only when the device is powered down.

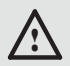

The device must be supplied by a separate certified SELV Class 2 power supply.

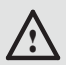

The maximum length of each connected cable is 30 m.

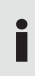

If safety instructions are missing, please contact OSRAM to receive a new copy.

<span id="page-7-0"></span>General device description

### 2 General device description

e:cue SYMPL Nodes are a system of interfaces for e:cue SYMPHOLIGHT only. They provide various connection types like DMX512, DALI, digital inputs and outputs etc. SYMPL Nodes always operate in online mode, as a device interface for SYMPHOLIGHT. All interactions are initiated and controlled by SYMPHOLIGHT. Connections between servers, Cores and Nodes are always made with e:net via Ethernet.

The e:cue SYMPL input Node is an eight-channel analog input interface for use with e:cue's lighting control solution SYMPHOLIGHT. It provides eight independent analog 10 V inputs, four inputs also support 20 mA constant current input, configurable with four slide switches. The e:cue SYMPL input Node can be powered by an external power supply or via Power-over-Ethernet. It is easily mounted on standard 35 mm DIN rails, or with a key hole in the housing base on walls or on any stable vertical surface. The e:cue SYMPL input Node is a simple, reliable and easy to use interface solution for e:cue lighting control solutions with SYMPHOLIGHT.

To operate SYMPL Nodes a SYMPHOLIGHT version 2.0 or higher is mandatory. Earlier versions do not support the OVAID Market was a three properties when SYMPL Nodes. SYMPL Nodes are not supported by the e:cue Lighting Application Suite.

<span id="page-7-1"></span>e:cue SYMPL input Node is not hot-pluggable.

#### 2.1 Delivery content

Delivery content for the e:cue SYMPL input Node (AB444200035):

- 1. e:cue SYMPL input Node
- 2. Safety instructions
- 3. Welcome note (English)

#### <span id="page-8-0"></span>2.2 Connectors and interfaces

View from top

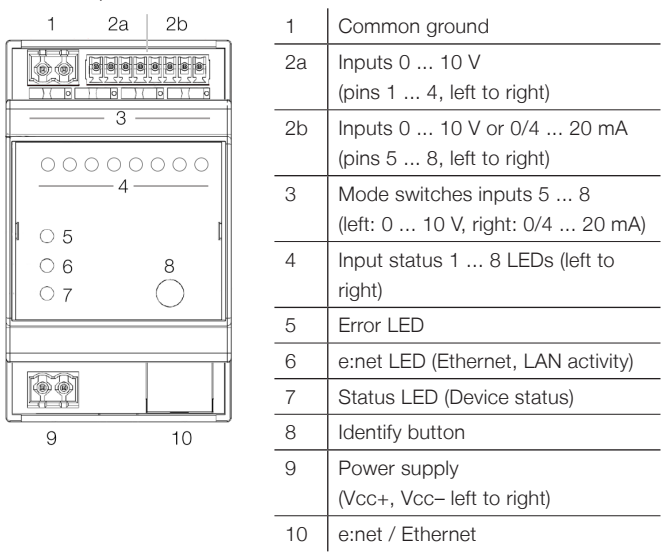

#### 2.3 User interface: LEDs

The SYMPL input Node has 11 LEDs. The 11 LEDs show the basic states of the SYMPL Node.

#### LEDs

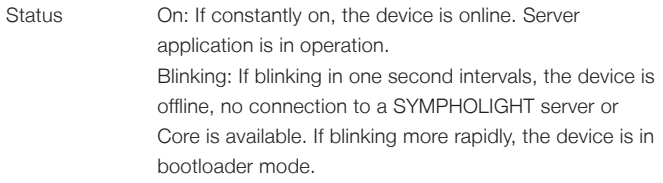

<span id="page-9-0"></span>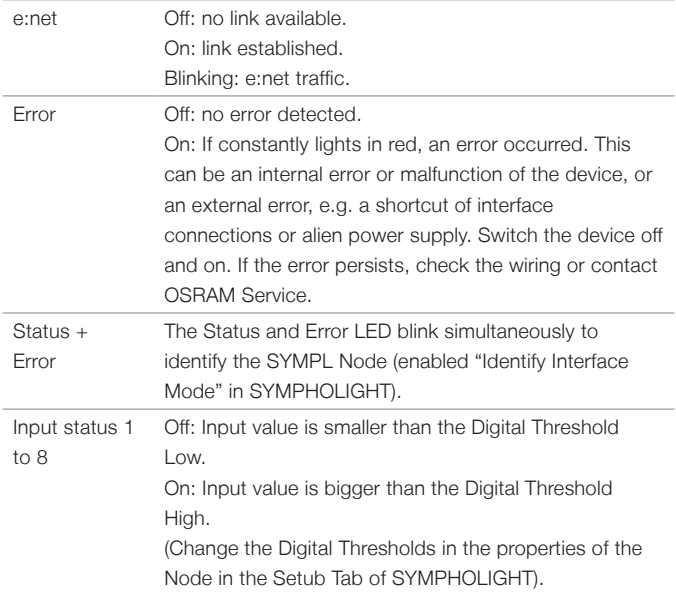

#### 2.4 Identify button: Identification & Reset

The Identify button has four functions: to send an Identify message (A) and to reset the Node (B).

(A) A short press during operation in online mode sends an Identify message to the server. This helps to assign the Node in the Layout in SYMPHOLIGHT.

(B) The Identify button can also be used to reset the device to factory state or to stay in bootloader mode:

Keep the Identify button pressed while powering up, Status and Error light up at first. Bootloader mode is signaled by a fast blinking

<span id="page-10-0"></span>Status LED. Release the button now. The device stays in bootloader mode to download a new firmware.

To exit the bootloader mode, short press the Identify button again.

- Press the Identify button until Status and Error LEDs blink alternating, then blink together. Releasing the button now resets the device to its factory settings. The password and other settings are reset to their default values.
- Keeping the button pressed further on, the device proceeds to normal operation. No changes apply.

### 3 General remarks

#### 3.1 Transport

Only transport the device in its original packaging. This protects the device from damage.

#### 3.2 Unpacking

Only unpack the e:cue SYMPL input Node at its installation location. To protect the device against condensation water, unpack it and wait until all moisture remaining in the device has evaporated. Condensation can occur when the device is moved from a cold to a warm location. Keep the packaging for use in case of further transport. Inspect all parts for completeness regarding chapter ["2.1 Delivery content" on page 08.](#page-7-1) If there is apparent damage to the device or parts are missing from the delivery scope, please contact the OSRAM Support service.

#### <span id="page-11-0"></span>3.3 Warranty regulations

Depending on the product, guaranty regulations are of different duration. The warranty time is usually noted in the quote and in the order confirmation. See "Services" "OSRAM Guarantee" at www.osram.com for details. Legal warranty regulations apply in any case.

#### 3.4 Maintenance and Repair

This device requires no maintenance.

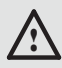

Before dismounting, appropriate measures must be taken to protect the respective components against damage caused by electrostatic discharge (ESD protection).

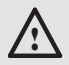

Do not try to repair the device. Return it to your OSRAM distributor for replacement or repair.

### 3.5 Disposal

The proper disposal of packing materials and of the device is the responsibility of the respective user and for his account; in all other matters, the retrieval obligation for packing materials and the device is subject to the statutory regulations.

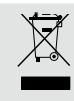

Batteries and technical appliances must not be disposed of with domestic waste, but should be handed in at the appropriate collection and disposal points.

### <span id="page-12-0"></span>3.6 Support

In case of technical problems or questions regarding installation and repair please contact:

> OSRAM GmbH Customer Service Karl-Schurz-Str. 38 33100 Paderborn, Germany +49 (5251) 54648-0 support@ecue.com

### 4 Installation

The installation of the SYMPL input Node consists of mounting the device, connections to analog inputs, to e:net, and to power supply.

The sequence of cabling is not defined. Supply the SYMPL input Node with power after all cabling is completed; it starts booting.

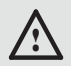

Connect cables and data only when the device is powered down.

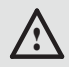

Each cable should not exceed a length of 30 m.

### 4.1 Installation conditions

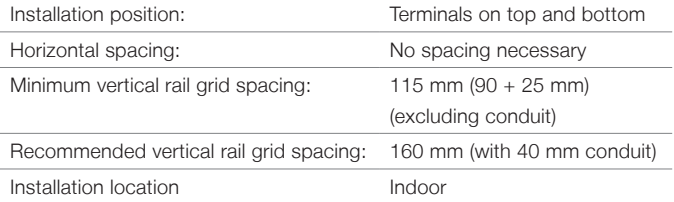

### <span id="page-13-0"></span>4.2 Mounting process

The e:cue SYMPL Node is designed to mount onto a 35 mm DIN rail (EN 60715) in a vertical position.

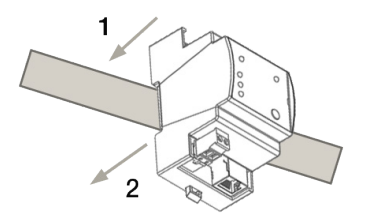

1. Clip the device to the rail from top.

2. Gentle pressure is then applied to the top front to snap it in place. The SYMPL input Node has been mounted successfully.

You can also mount the e:cue

SYMPL Node on any flat vertical surface. Use a 3 to 3.5 mm screw for the hanger hole.

For mechanical stability, mounting on a rail is recommended.

#### 4.3 Ethernet connection

The pin-assignment of the Ethernet port corresponds to RJ45 standards. You can use every common Ethernet component, like cable, splitters, and switches. Connect the SYMPL input Node at the designated Ethernet interface with a patch cable (RJ45, CAT5).

**i** Never connect more than one SYMPL Node in factory state to a network. The identical IP addresses will conflict and disturb proper communication.

The Ethernet port of the SYMPL Node is not designed for<br>
inter-building connections with power and lighting transients. Use only intra-building networks to connect the SYMPL Nodes and Cores.

#### <span id="page-14-0"></span>4.4 Input connection

The SYMPL input Node provides eight independent analog 10 V inputs, four inputs also support 20 mA constant current input, configurable with four slide switches. Connect inputs to the SYMPL Node using the input pins and the common ground. Set the mode switch for the pins 5 to 8 to according to your inputs. See "Application examples / [Anwendungsbeispiele" on page 39](#page-38-1) for examples.

When replacing a SYMPL input Node in an installation, set<br>the new Node to the same mode settings as the old one.<br>Otherwise the assumption in the OLAR IOLOUT data Otherwise the communicationwith SYMPHOLIGHT does not work.

#### 4.5 Power supply

Connect the SYMPL input Node to a certified NEC Class 2 24 V DC power supply unit. Present power supply equates to the status "On" or running of the SYMPL Node.

To connect the device to a power supply unit, use the provided 2-pole terminal and lay the wires as stated on the front label. The voltage assignment is left V+ and right V-.

Turn the power on when all cables are connected to the SYMPL input Node. The device starts booting. The device has finished booting and is in operation when the LED Status is flashing.

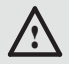

The SYMPL input Node is not suited for powering over a DC power supply network. Use a separate certified SELV Class 2 power supply unit in the control cabinet for supplying 24 V DC to the SYMPL input Node.

<span id="page-15-0"></span>Network configuration

## 5 Network configuration

The configuration of the e:cue SYMPL input Node is done via e:cue SYMPHOLIGHT. See the SYMPHOLIGHT System Manual for details on configuration, available at www.ecue.com.

The network properties of the SYMPL input Node are preconfigured. The successful installation of the power supply is required for changing the network configuration. You can either adjust the network settings with SYMPHOLIGHT or using the web interface of the SYMPL input Node.

#### 5.1 Default network properties

The SYMPL input Node has as factory setting the default IP address 192.168.123.1.

DHCP is enabled by default.

To change the network configuration use either SYMPHOLIGHT or the web interface of the SYMPL input Node:

#### 5.2 Network configuration with SYMPHOLIGHT

1. Open the context menu of the SYMPL input Node in the Setup tab of SYMPHOLIGHT by a right-click on the device.

2. Select "Configure Network":

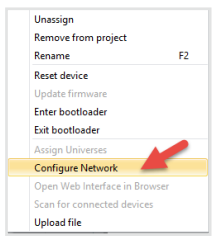

<span id="page-16-0"></span>3. Define the IP address, the subnet mask and the DHCP settings to

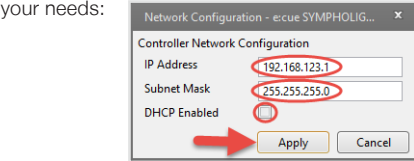

4. Click "Apply" to submit the changes.

The network configuration of the SYMPL input Node is completed.

#### 5.3 Network configuration with the web interface

1. Open a common web browser on a connected PC. Enter the SYMPL input Node's IP address into the address bar:

e.g. http://192.168.123.1

The web interface of the SYMPL input Node is displayed:

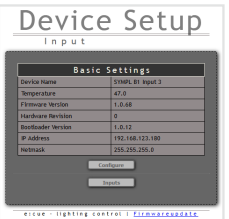

Network configuration

2. Click "Configure" to access the network configuration page:

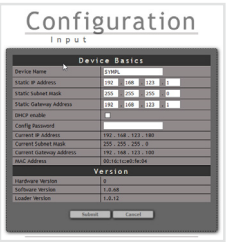

3. Define the network settings at "Device Basics" to your needs. You can also change the password for entry to the web interfaces of the SYMPL input Node here.

4. Click "Submit" to apply the settings.

The network configuration of the SYMPL input Node is completed.

The employment of a discrete network is recommended.

Note down all employed and, if applicable, reserved IP addresses. Keep the information for future network configurations.

■ You can change the login password to the <br>SYMPL input Node's configuration page and the device<br>name of the SYMPL input Node of "Settings" page. De r name of the SYMPL input Node at "Settings" page. Do not forget the new password.

### <span id="page-18-0"></span>6 Firmware Update

To update the SYMPL input Node, a connection of the SYMPL input Node to SYMPHOLIGHT is required.

#### Updating with SYMPHOLIGHT

Use the usual update options in the Device Tree of the Setup tab in SYMPHOLIGHT: select "Update firmware" in the context menu of the SYMPL input Node or click the Update button  $\bullet$  in the head toolbar.

## 7 Dismounting

Disconnect all attached cables. Dismount the e:cue SYMPL input Node from the rail by pulling the black DIN rail handle and unhitching the SYMPL Node. The dismounting is completed.

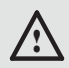

Before dismounting, appropriate measures must be taken to protect the respective components against damage caused by electrostatic discharge (ESD protection).

## <span id="page-19-0"></span>8 Product specifications

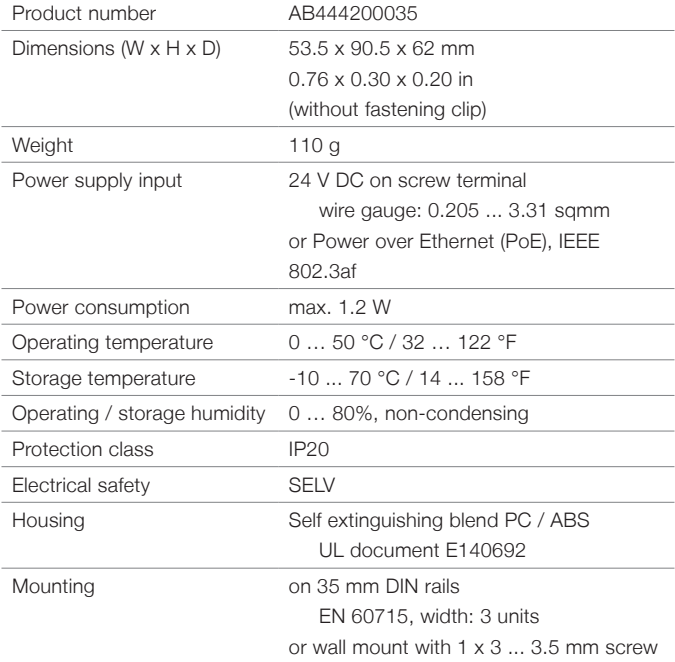

#### Interface specifications

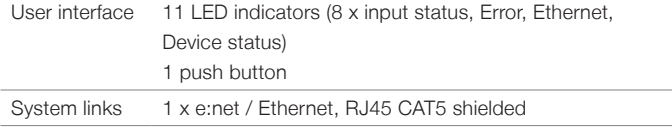

<span id="page-20-0"></span>Analog inputs 4 x 0 ... 10 V inputs Available on pins 1 ... 8, input impedance: 40kΩ 4 x 0 ... 10 V or 0/4 ... 20 mA inputs (user configurable) Available on pins 5 ... 8, set by slide switch, input impedance (shunt): 150 Ω Maximum input voltage: 12 V DC Maximum input current: 30 mA 1 x common ground connector Wire gauge: 0.08 ... 1.31 sqmm

### 9 Certifications

**Intertek** 4000805

CE

Conforms to ANSI / UL Std. 62368-1 Certified to CSA Std. C22.2 NO. 62368-1

**UK** 

### <span id="page-21-0"></span>Deutsch

# <span id="page-22-0"></span>10 Sicherheitshinweise

Lesen Sie die Sicherheitshinweise im zusätzlichen Heft sorgfältig. Stellen Sie sicher, dass die angegebenen Umgebungsbedingungen, Montage- und Installationsvoraussetzungen eingehalten werden. Diese Anleitung sollte an einem sicheren Ort in der Nähe des Installationsortes aufbewahrt werden.

#### 10.1 Symbole

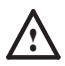

Das Ausrufezeichen warnt vor Schäden am Produkt oder an angeschlossenen Geräten.

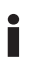

**is Das Informationssymbol gibt generelle Hinweise und informiert über Handhabung oder Verfahren zur Mensenhalbung oder Verfahren zur Mensenhalbung oder Statten** Verwendung des Gerätes.

#### 10.2 Hinweise

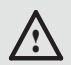

Verbinden Sie Anschlüsse nur, wenn das Gerät ausgeschaltet ist.

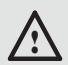

Das Gerät muss durch ein separates Class 2-Netzteil versorgt werden.

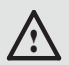

Die maximale Länge jedes angeschlossenen Kabels beträgt 30 m.

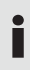

Sollte das beigelegte Heft mit den Sicherheitshinweisen<br>fehlen, wenden Sie sich bitte an den OSRAM-Service für ein zusätzliches Exemplar.

## <span id="page-23-0"></span>11 Gerätebeschreibung

e:cue SYMPL Nodes sind dedizierte Schnittstellen für e:cue SYMPHOLIGHT. Sie stellen verschiedenste Verbindungen mit Protokollen wie DMX512, DALI, digitale Eingänge oder Ausgänge bereit. e:cue SYMPL Nodes arbeiten immer im Online-Modus als Systemverbindung für SYMPHOLIGHT. Alle Aktivitäten werden von SYMPHOLIGHT gesteuert. Die Verbindungen zwischen Servern, Cores und Nodes erfolgen immer über e:net mittels Ethernet.

Der e:cue SYMPL input Node ist ein achtkanaliges analoges Interface für die e:cue Steuerungslösung SYMPHOLIGHT. Er bietet acht unabhängige analoge 10 V-Eingänge, vier davon können auf 20 mA Konstantstrom umgeschaltet werden. Mit Spannung versorgt wird der SYMPL input Node von einem externen Netzteil oder über Power-over-Ethernet (PoE). Die Montage erfolgt auf einer Standard-35 mm-Hutschiene oder an einem Einhängloch auf der Rückseite auf jeder stabilen vertikalen Fläche. Der SYMPL input Node ist eine einfach zu nutzende, zuverlässige Interfacelösung für SYMPHOLIGHT

Mindestanforderung für die SYMPL Nodes ist eine<br>
SYMPHOLIGHT Version ab 2.0. Frühere Versionen oder die e:cue Lighting Application Suite unterstützen nicht die SYMPL Nodes.

<span id="page-23-1"></span>e:cue SYMPL input Node nicht im Betrieb an- und abstecken.

#### 11.1 Lieferumfang

Im Lieferumfang des e:cue SYMPL input Node (AB444200035) sind:

- 1. e:cue SYMPL input Node
- 2. Sicherheitshinweise
- 3. Willkommenskarte (Englisch)

#### <span id="page-24-0"></span>11.2 Anschlüsse und Schnittstellen

Sicht von oben auf das Gerät

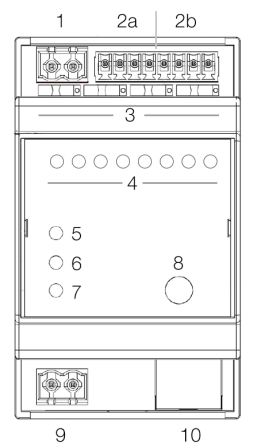

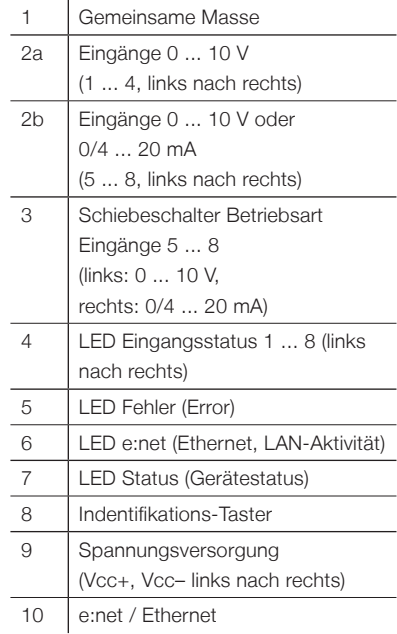

#### <span id="page-25-0"></span>11.3 Benutzeroberfläche: LEDs

Der SYMPL input Node hat 11 LEDs. Die 11 LEDs zeigen den Zustand des Systems an.

#### LEDs

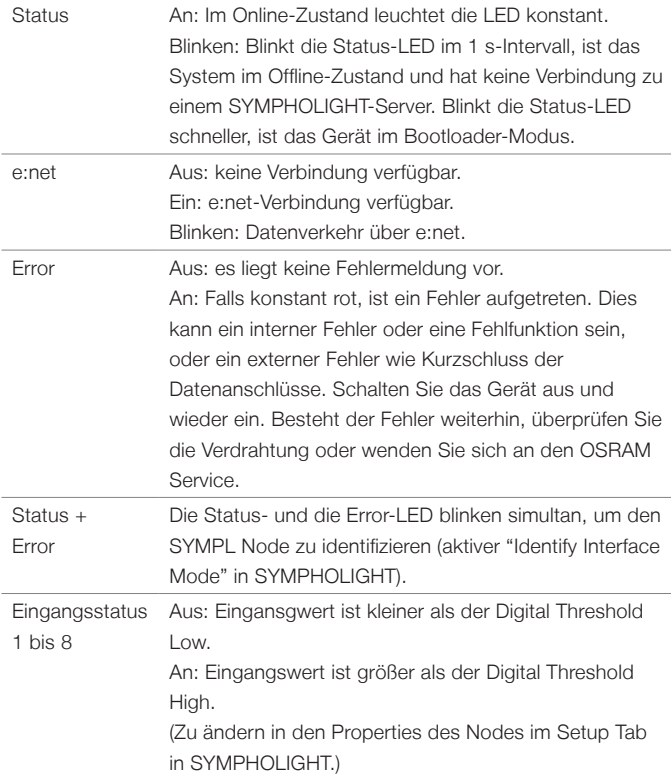

#### <span id="page-26-0"></span>11.4 Identify-Taster: Identifikation & Reset

Der Identify-Taster hat zwei Funktionen: eine Identifizierungsnachricht verschicken (A) und das Gerät in den Auslieferungszustand zurücksetzen (B).

(A) Kurzes Betätigen im Online-Zustand schickt eine Identifizierungsnachricht an SYMPHOLIGHT. Damit kann der Node im Layout zugeordnet werden.

(B) Der Taster wird ebenso benutzt, um das Gerät in den Auslieferungszustand zurück zu setzen oder den Bootloader-Modus zu aktivieren:

- Drücken Sie den Identify-Taster beim Einschalten bis Error und Status LED leuchten. Lassen Sie den Taster wieder los. Der Node bleibt nun im Bootloader-Modus und ist bereit für ein Herunterladen einer Firmware. Um den Bootloader-Modus zu beenden, drücken Sie den Identify-Taster.
- Drücken Sie den Identify-Taster bis die Status und die Error LEDs zuerst abwechselnd und dann gemeinsam blinken. Lassen Sie den Identify-Taster nun los, um das Gerät in den Auslieferungszustand zurückzusetzen. Das Passwort und andere Einstellungen werden auf ihre Ursprungswerte zurückgesetzt.
- Halten Sie den Identify-Taster weiter gedrückt und das Gerät kehrt zum normalen Betrieb zurück. Es werden keine Änderungen vorgenommen.

### 12 Allgemeine Hinweise

#### 12.1 Transport

Transportieren Sie das Gerät nur in seiner Originalverpackung, um Schäden zu vermeiden.

#### <span id="page-27-0"></span>12.2 Entpacken

Entpacken Sie das Gerät nur am Installationsort. Um Schäden bei Wechsel von Kälte zu Wärme durch Kondensationswasser zu verhindern, warten Sie nach dem Auspacken, bis das Gerät die Temperatur am Installationsort angenommen hat. Bewahren Sie die Verpackung für einen späteren Transport auf. Überprüfen Sie die Vollständigkeit des Lieferumfanges nach Kapitel ["11.1 Lieferumfang" auf Seite 24.](#page-23-1) Sollten Komponenten beschädigt sein oder fehlen, wenden Sie sich an Ihren OSRAM Support Service.

#### 12.3 Garantiebestimmungen

Abhängig vom Produkt können Garantie und Gewährleistung zeitlich unterschiedlich befristet sein. Die Garantie- und Gewährleistungsbestimmungen finden sich in der Regel im Angebot und in der Auftragsbestätigung. Zusätzlich sind Informationen dazu auf der OSRAM- Website www.osram.de unter "Services" → "OSRAM Garantien" aufgeführt. Gesetzlich geregelte Garantiebedingungen sind davon unberührt.

#### 12.4 Reparatur und Wartung

Dieses Gerät erfordert keine Wartung.

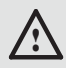

Vor Beginn von Demontage-Arbeiten am Geräte sind Massnahmen gegen Beschädigung durch elektrostatische Entladung (ESD-Schutz) zu treffen.

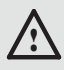

Versuchen Sie nicht, das Gerät zu reparieren, falls es defekt ist oder defekt erscheint. Schicken Sie es zur Reparatur oder zum Ersatz an Ihren OSRAM Vertriebspartner.

#### 12.5 Entsorgung

Die ordnungsgemäße Entsorgung des Verpackungsmaterials und des

<span id="page-28-0"></span>Gerätes ist Aufgabe des jeweiligen Benutzers und erfolgt zu seinen Lasten. Im Übrigen richtet sich die Rücknahmeverpflichtung für Verpackung und Gerät nach den einschlägigen gesetzlichen Bestimmung.

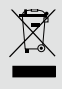

Batterien und technische Geräte gehören nicht in den Hausmüll, sondern müssen bei den entsprechenden Sammelbzw. Entsorgungsstellen abgegeben werden.

#### 12.6 Technischer Support

Bei technischen Problemen oder Fragen zum Gerät wenden Sie sich bitte an:

> OSRAM GmbH Kundenservice Karl-Schurz-Str. 38 33100 Paderborn, Deutschland +49 (5251) 54648-0 support@ecue.com

## 13 Installation

Zur Installation vom e:cue SYMPL input Node montieren Sie diesen auf einer Hutschiene und schließen die Spannungsversorgung, eine e:net-Verbindung und Lasten an.

Die Reihenfolge der Kabelanbindung ist beliebig. Schalten Sie die Stromversorgung erst an, wenn alle Kabel angeschlossen sind. Liegt Spannung an, beginnt der Controller sich hochzufahren.

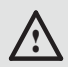

Verbinden Sie Anschlüsse nur, wenn das Gerät ausgeschaltet ist.

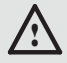

Jedes Kabel darf nicht länger als 30 m sein.

#### <span id="page-29-0"></span>13.1 Installationsbedingungen

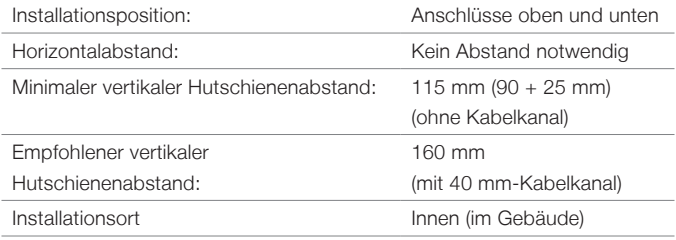

#### 13.2 Montage

Der SYMPL Node wird auf einer 35 mm-DIN-Hutschiene vertikal montiert (EN 60715).

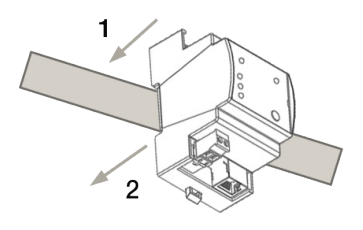

1. Hängen Sie das Gerät oben in die Hutschiene ein.

2. Drücken Sie leicht auf das Gehäuse, so dass die untere Verriegelung auf der Hutschiene einrastet. Das Gerät ist nun montiert.

Der e:cue SYMPL Node kann auch auf jeder vertikalen Oberfläche mit einer Schraube befestigt werden. Nutzen Sie dazu eine 3 bis 3,5 mm-Schraube zum Einhängen in das Montageloch auf der Rückseite.

Für optimale mechanische Stabilität wird die Montage auf einer Hutschiene empfohlen.

#### 13.3 Ethernet-Verbindung

Die Anschlussbelegung des Ethernet-Ports entspricht den Standards für RJ45. Alle üblichen Ethernet-Komponenten wie Kabel, Schalter oder

<span id="page-30-0"></span>Splitter können genutzt werden. Um die Ethernet-Verbindung herzustellen, stecken Sie das Patchkabel (RJ45, CAT5) in den dafür vorgesehenen Ethernet-Ausgang am SYMPL input Node.

- i Verbinden Sie nie zwei e:cue SYMPL Nodes im Auslieferungszustand mit dem Netzwerk. Die identischen IP-Adressen stören die Verbindung im Netzwerk.
- Der Ethernet-Port des SYMPL Nodes ist nicht für Netzwerke<br>
zwischen Gebäuden mit Spannungs- und Beleuchtungs-<br>
Texnischen generalist Aletten Gie für die Verkiedungs-Transienten ausgelegt. Nutzen Sie für die Verbindung zwischen SYMPL Nodes und Cores nur ein Netzwerk innerhalb eines Gebäudes.

### 13.4 Eingangs-Verbindung

Der SYMPL input Node bietet acht unabhängige analoge 10 V-Eingänge, vier davon können über einen Schiebeschalter auf 20 mA Konstantstrom umgeschaltet werden. Verbinden Sie die Eingangsgeräte mit dem SYMPL Node über die Eingangsschnittstellen und die gemeinsame Masse. Stellen Sie den Schiebeschalter für die Eingänge 5 bis 8 entsprechend für die angeschlossenen Geräte ein. Siehe "Application examples / [Anwendungsbeispiele" auf Seite 39](#page-38-1) für Beispiele.

Bei dem Austausch eines SYMPL input Nodes in einer Installation stellen Sie das neue Node identisch zum alten Node ein. Anderenfalls funktioniert die Kommunikation mit SYMPHOLIGHT nicht.

#### 13.5 Stromversorgung

Verbinden Sei den e:cue SYMPL input Node mit einem NEC Class 2 24 V DC Netzteil. Das Anliegen von Stromversorgung am Node entspricht einem Anschalten des Gerätes.

<span id="page-31-0"></span>Netzwerk-Konfiguration

Verwenden Sie hierfür die 2-polige Anschlussklemme und schließen Sie die Stromkabel entsprechend der auf dem Produktschild angegebenen Beschriftung an. Links liegt V + und rechts liegt V - an.

Schalten Sie die Spannungsversorgung erst an, wenn alle Kabel angeschlossen sind. Liegt Spannung an, beginnt der SYMPL input Node sich hochzufahren. Das Gerät ist betriebsbereit, wenn die LED Status blinkt.

**ist nicht für den Betrieb über ein**<br>
Versorgungsnetz geeignet. Verwenden Sie ein separates<br>
Class 2-Netzteil im Schaltschrank für die Class 2-Netzteil im Schaltschrank für die 24 V-Gleichspannungsversorgung.

## 14 Netzwerk-Konfiguration

Die Konfiguration des e:cue SYMPL input Node erfolgt über e:cue SYMPHOLIGHT. Im SYMPHOLIGHT-Benutzerhandbuch finden Sie weitere Details. Das Benutzerhandbuch ist auf www.ecue.com verfügbar.

Die Netzwerkeinstellungen des SYMPL input Nodes sind voreingestellt. Um Änderungen an den Netzwerkeinstellungen vornehmen zu können, ist die erfolgreiche Installation der Stromversorgung notwendig. Die Änderungen können in SYMPHOLIGHT oder über die Webschnittstelle des SYMPL input Nodes vorgenommen werden.

#### 14.1 Standardeinstellungen vom Netzwerk

Das SYMPL input Node hat als Werkseinstellung die Standard-IP-Adresse 192.168.123.1.

DHCP ist standardmäßig aktiviert.

#### Zugangsdaten für die Webschnittstelle des SYMPL input Nodes:

Das Standard-Passwort lautet: ecue

<span id="page-32-0"></span>Änderungen der Netzwerkeinstellungen können entweder in SYMPHOLIGHT oder über die Webschnittstelle des SYMPL input Nodes vorgenommen werden:

#### 14.2 Netzwerkeinstellung über SYMPHOLIGHT

- 1. Öffnen Sie in dem Setup Tab von SYMPHOLIGHT das Kontextmenü von dem SYMPL input Node mit einem Rechtsklick auf das Gerät.
- 2. Wählen Sie "Configure Network" aus:

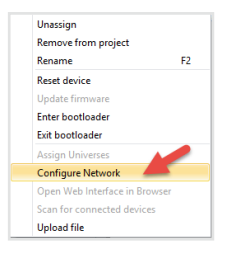

3. Legen Sie die IP-Adresse, die Subnet-Maske und die DHCP-Einstellungen nach Ihren Anforderungen fest:

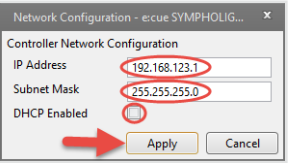

4. Klicken Sie "Apply", um die Änderungen zu übernehmen.

Die Netzwerkeinstellung von dem SYMPL input Node ist abgeschlossen.

#### 14.3 Netzwerkeinstellung über die Webschnittstelle

1. Öffnen Sie auf einem verbundenen PC einen gewöhnlichen

Webbrowser. Geben Sie in der Adressleiste die IP-Adresse des

SYMPL input Nodes ein:

z.B. http://192.168.123.1.

Die Webschnittstelle des SYMPL input Nodes wird angezeigt:

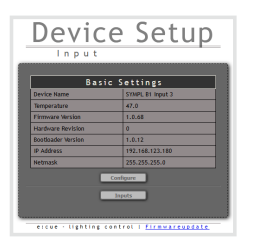

2. Klicken Sie "Configure". Die Einstellungs-Seite wird angezeigt:

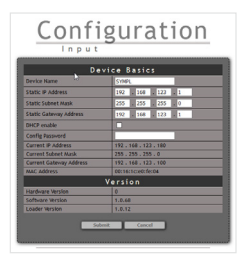

3. Legen Sie die Netzwerkeinstellungen unter der Rubrik "Device Basics" nach Ihren Anforderungen fest. Sie können hier ebenfalls das Zugangspasswort zu den Webschnittstellen des SYMPL input Nodes ändern.

4. Klicken Sie "Apply", um die Änderungen zu übernehmen.

Die Netzwerkeinstellung von dem SYMPL input Node ist abgeschlossen.

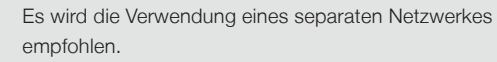

- <span id="page-34-0"></span>**is a** Notieren Sie sich alle vergebenen und gegebenenfalls<br>
reservierten IP-Adressen mit zugehörigem Gerät. Bewahren<br>
Sie diese lefermetische fürschlichtlich Abbrevetbenfammtische Sie diese Information für zukünftige Netzwerkkonfigurationen auf.
	- **ister Das Passwort zur Anmeldung auf der Webschnittstelle des<br>SYMPL input Nodes und den Gerätename des Controllers<br>Literature Dis Jackson zur den Webschnittsteller** können Sie ändern auf der "Settings"-Webschnittstelle. Vergessen Sie nicht das neue Passwort.

### 15 Firmware-Update

Um das SYMPL input Node zu aktualisieren, ist eine Verbindung des SYMPL input Nodes zu SYMPHOLIGHT erforderlich.

#### Aktualisierung über SYMPHOLIGHT

Verwenden Sie die gewöhnlichen Update-Möglichkeiten in dem Device Tree des Setup Tabs von SYMPHOLIGHT: wählen Sie "Update firmware" in dem Kontextmenü von dem SYMPL input Node oder klicken Sie den Update-Knopf $\Omega$  in der oberen Werkzeugleiste.

### 16 Demontage

Um den e:cue SYMPL input Node abzubauen, trennen Sie alle verbundenen Kabel und Anschlüsse von dem Gerät. Entfernen Sie den SYMPL input Node von der Hutschiene, indem Sie die schwarze Hutschienen-Entriegelung ziehen und das Gerät von der Hutschiene lösen. Die Demontage ist abgeschlossen.

<span id="page-35-0"></span>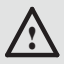

Vor der Demontage müssen geeignete Vorsichtsmaßnahmen ergriffen werden, um die entsprechenden Komponenten vor Schäden durch elektrostatische Entladung zu schützen (ESD-Schutz).

## 17 Produktdaten

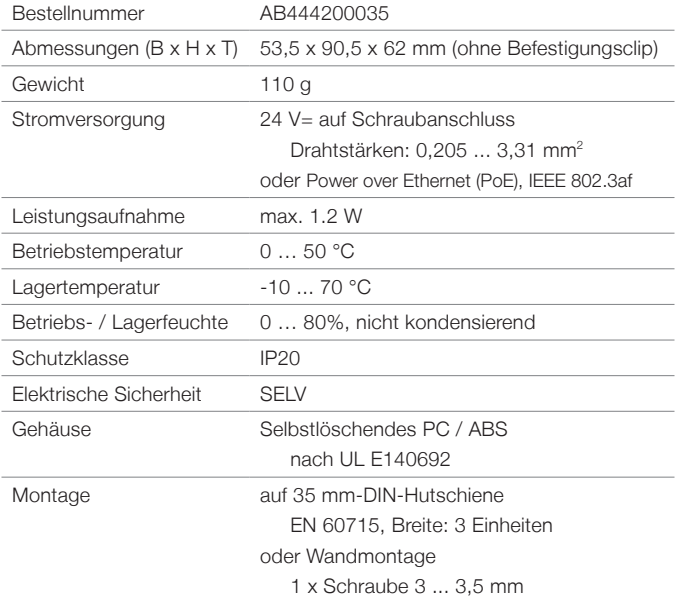

#### <span id="page-36-0"></span>Schnittstellendaten

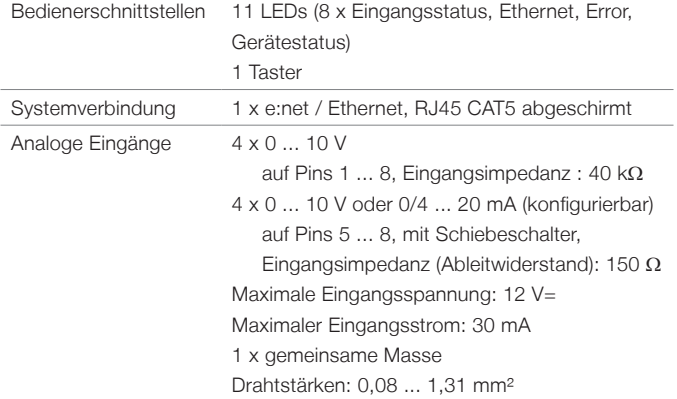

# 18 Zertifizierung

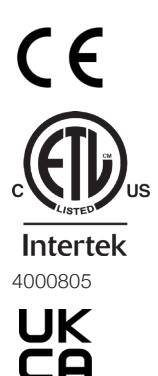

Entspricht ANSI / UL Std. 62368-1 Zertifiziert nach CSA Std. C22.2 NO. 62368-1

# <span id="page-37-0"></span>Dimensions / Abmessungen

All dimensions in mm / Alle Abmessungen in mm

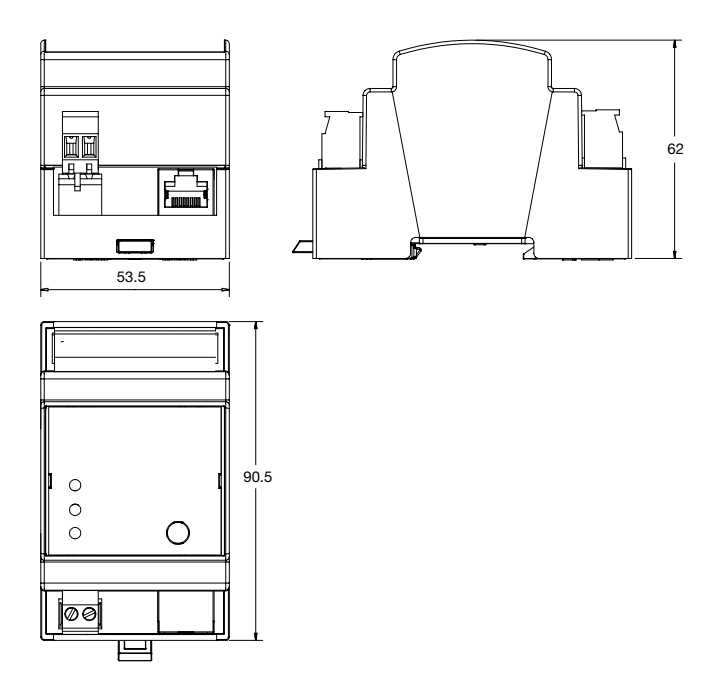

# <span id="page-38-1"></span><span id="page-38-0"></span>Application examples /

# Anwendungsbeispiele

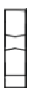

Mode switch for input set to 0 ... 20 mA.

Mode switch set for input set to 0 ... 10 V.

### 1 Sensor 0/4 ... 20 mA 2-wire

Set mode switch for input 7 and 8 to 0/4 ... 20 mA/

Betriebsart für Eingang 7 und 8 mittels Schiebeschalter auf 0/4 ... 20 mA setzen.

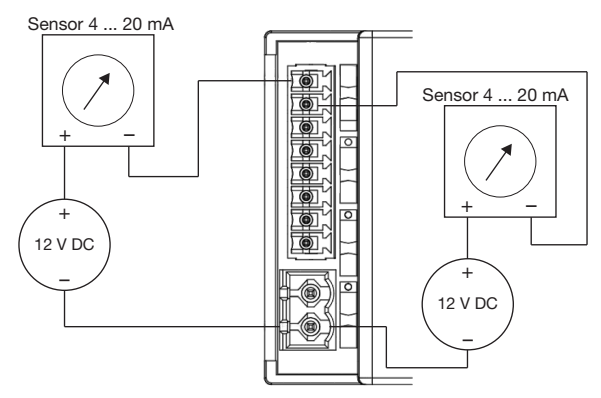

When connecting multiple 2-wire sensors, each must have its own power supply.

Bei Einsatz mehrerer 2-Draht-Sensoren muss jeder Sensor ein eigenes Netzteil erhalten.

#### 2 Sensor 0/4 ... 20 mA 3-wire

Set mode switch for input 8 to 0/4 ... 20 mA/

Betriebsart für Eingang 8 mittels Schiebeschalter auf 0/4 ... 20 mA setzen.

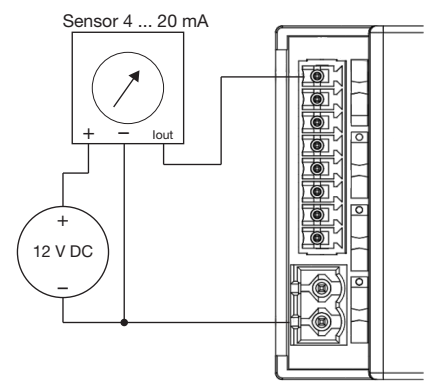

With 3-wire sensors, all sensors can have the same power supply. Bei 3-Draht-Sensoren können alle Sensoren über ein gemeinsames Netzteil versorgt werden.

### 3 Dry contacts / Potentialfreie Kontakte

Set the according mode switches for input to 0 ... 10 V. All eight inputs are compatible with 12 V dry contacts.

Betriebsart für verwendete Eingänge mittels Schiebeschalter auf 0 ... 10 V setzen. Alle acht Eingänge sind für bis zu 12 V ausgelegt.

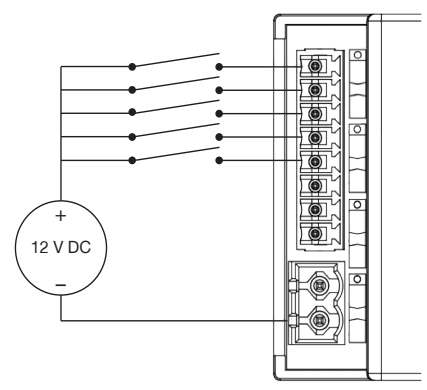

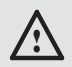

The mode switches have to be set to voltage input. Otherwise the e:cue SYMPL input Node might get damaged.

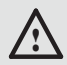

Die Betriebsart muss auf Spannungs-Eingang gestellt sein. Anderenfalls kann der e:cue SYMPL input Node beschädigt werden.

Downloads and more information at: www.ecue.com and www.traxontechnologies.com

OSRAM GmbH Sales Operations Karl-Schurz-Str. 38 33100 Paderborn, Germany +49 5251 54648-0 support@ecue.com www.ecue.com

Head office / Zentrale: Marcel-Breuer-Strasse 6 80807 Munich, Germany Phone +49 89 6213-0 Fax +49 89 6213-2020 www.osram.com

### Light is OSRAM

Our Brand

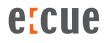

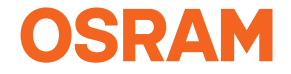